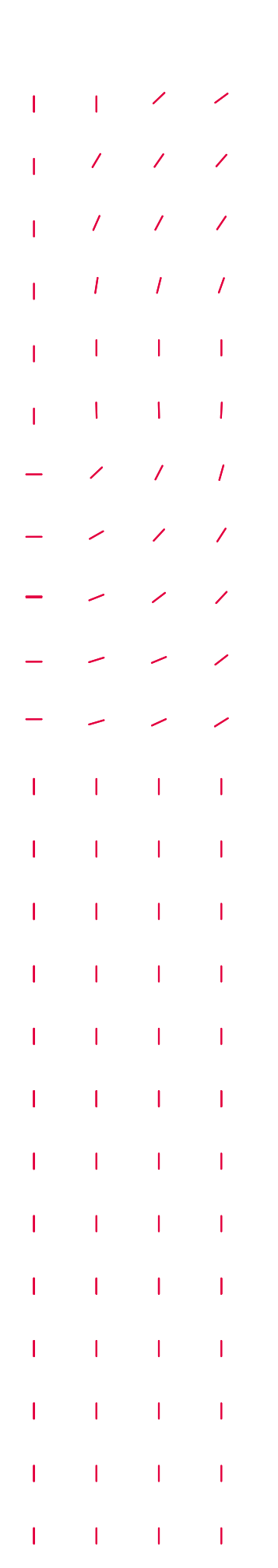

 $\overline{1}$ 

 $\overline{\phantom{a}}$ 

 $\overline{1}$ 

 $\overline{\phantom{a}}$ 

## Guide til netbank: **Genvej til e-Boks**

## **1. Log på netbanken via sparnord.dk/log-paa**

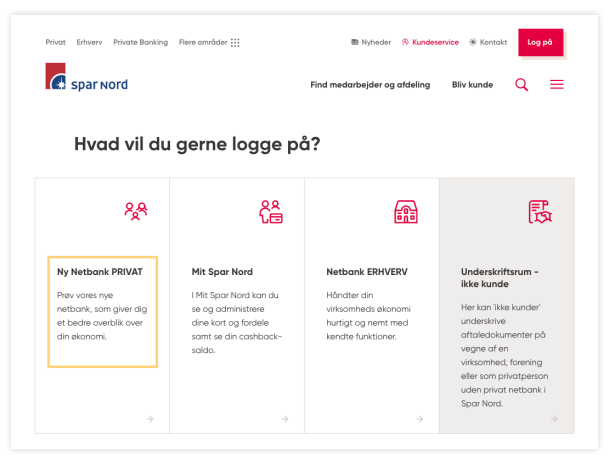

## **2. Log på med NemID**

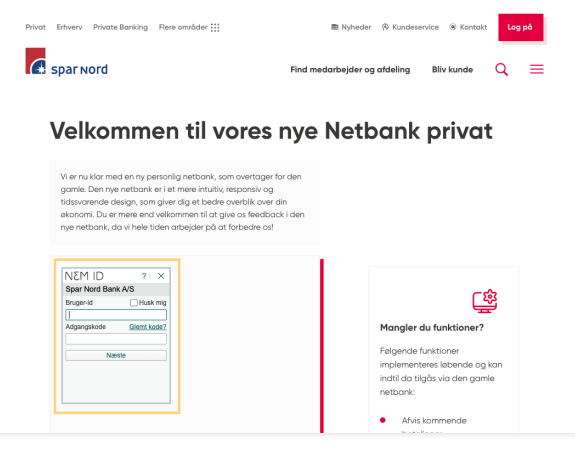

## **3. Klik på menuen med tandhjulet. Klik på "e-Boks"**

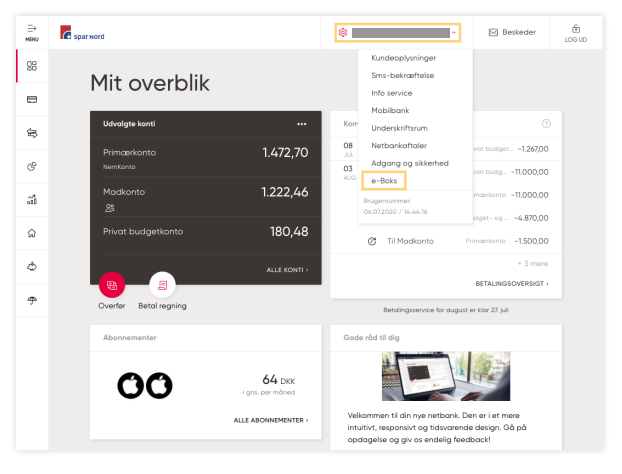

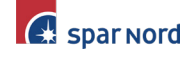